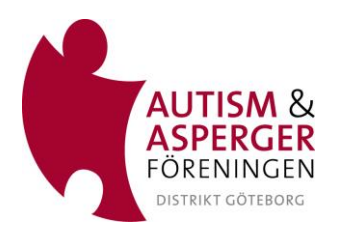

## **Vad behövs?**

- Du behöver en dator med webbkamera (för att synas om du vill) och mikrofon för att delta. Det går även bra med en surfplatta eller smartphone.
- Det rekommenderas att använda ett headset under mötet för att undvika rundgång.
- Om du inte har använt Zoom innan bör du ladda ner appen/installera programmet till din dator, surfplatta eller telefon och testa så att ljud och bild fungerar före mötet (se instruktioner nedan).

## **Bra att tänka på**

- Försök att undvika bakgrundsljud, motljus och alltför rörig bakgrund.
- Om din uppkoppling är instabil kan du prova att stänga av kameran.
- Ha endast på mikrofonen när du själv ska prata.

## **Så här ansluter du till mötet**

Om det är första gången du deltar i Zoom kan du bli ombedd att ladda ner programmet genom att spara Zoomfilen på datorn, vilket kan ta ett par minuter. Du kan behöva acceptera Zooms användningsvillkor samt tacka ja till att delta med din dators video och audio.

Det är bra att ha gjort klart detta i god tid innan mötet startar, men det är också möjligt att komma in i mötet via din vanliga webbläsare.

Det går att ladda ner programmet via den här länken: <https://zoom.us/download>

Här kan du testa programmet: <https://zoom.us/test>

När du laddat ner och installerat Zoom samt klickat på länken till mötet visas en ruta där du klickar på "Join with Computer Audio". När du gjort det så är du redo att delta. Du kommer då antingen att hamna i ett så kallat "väntrum" där du befinner dig fram tills dess att du blir insläppt till mötet av mötesvärden eller komma direkt in i mötet.

Här kan du se en kort film om hur du kommer igång med Zoom:

<https://www.youtube.com/watch?v=TqkKPLVbG4o>